# **Ajuda cercador de resolucions, dictàmens i informes**

Per tal de consultar les resolucions, els dictàmens i els informes de l'Autoritat Catalana de Protecció de Dades, podeu fer la cerca de diverses maneres.

## **CERCA PER REFERÈNCIA**

Per fer la cerca per referència, heu d'introduir la referència del document **en majúscules** a l'apartat assenyalat a la imatge amb la lletra A i, a l'apartat assenyalat amb la lletra B, indicar que només es vol fer la cerca pel camp de referència.

Exemple: si introduïm la referència CNS 4/2017 a l'apartat A i marquem que volem cercar exclusivament pel camp de referència a l'apartat B, el cercador us mostrarà el dictamen amb aquesta referència.

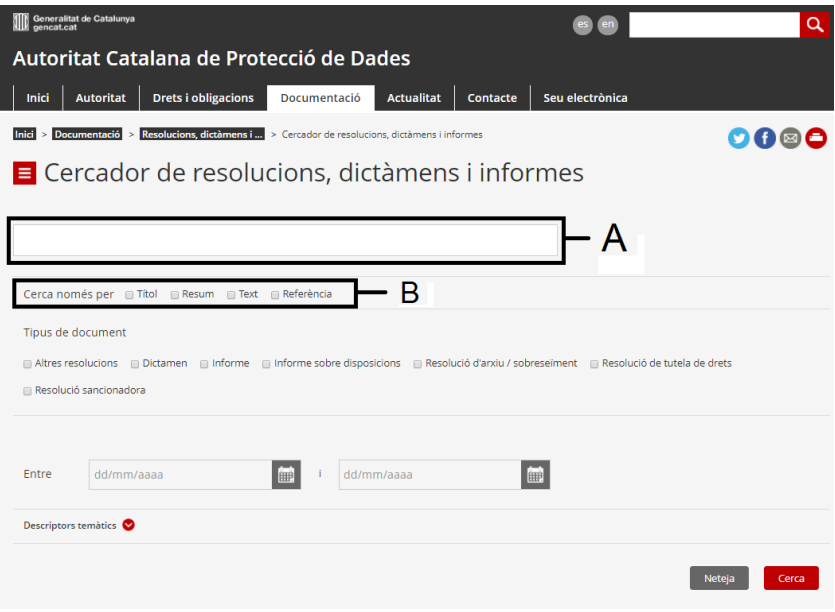

#### **CERCA PER TÍTOL, RESUM O TEXT**

Podeu fer la cerca per títol, resum o text, introduint una o més paraules a l'apartat assenyalat amb la lletra A. Opcionalment, a l'apartat assenyalat amb la lletra B podeu indicar sobre quins camps (títol, resum o text) voleu fer aquesta cerca.

El resultat de la cerca **sempre** mostrarà els documents que continguin:

- La paraula introduïda
- Paraules amb la mateixa arrel que la paraula introduïda

Si introduïu més d'una paraula, tingueu en compte el següent:

 Si poseu les paraules seleccionades entre cometes, el cercador us mostrarà els documents en què hi hagi les paraules introduïdes, en el mateix ordre.

Exemple: si introduïm "encarregat de tractament", el cercador us mostrarà tots els documents en què hi hagi aquesta seqüència de paraules.

Si deixeu un espai entre dues paraules, aquest espai equival a una "o".

Exemple: si introduïm *encarregat* (espai) *tractament*, el cercador us mostrarà tots el documents en què hi hagi una o altra paraula.

Si afegiu *AND* entre dues paraules entre cometes, aquest signe equival a una "i"

Exemple: si introduïm "encarregat" AND "tractament", el cercador us mostrarà els documents en què hi hagi les dues paraules.

## **CERCA PER TIPUS DE DOCUMENT**

Podeu marcar el tipus de document sobre el qual voleu fer la cerca tal com es mostra a l'apartat assenyalat amb la lletra C.

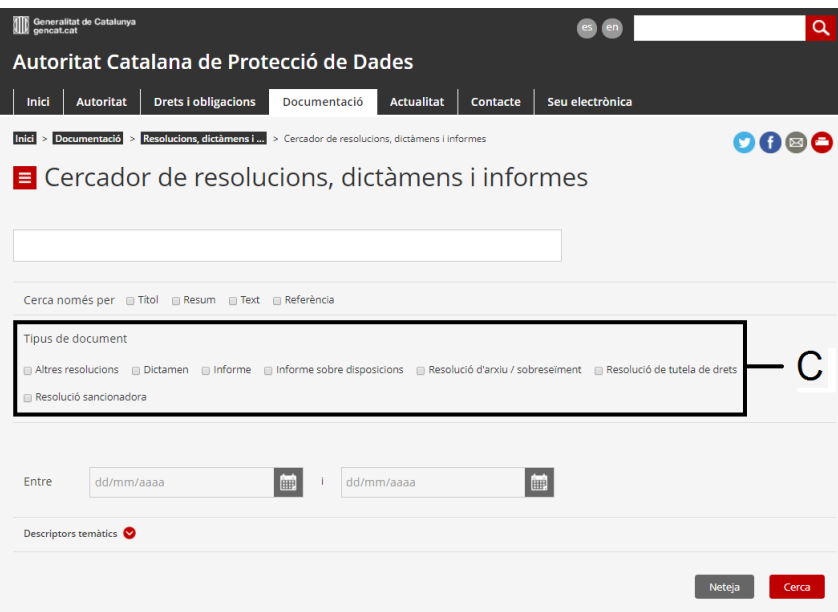

Els tipus de documents que podeu seleccionar són:

- Altres resolucions
- Dictamen
- Informe
- Informe sobre disposicions
- Resolució d'arxiu / sobreseïment
- Resolució de tutela de drets
- Resolució sancionadora

#### **CERCA PER DATA**

També es pot cercar per la data de resolució o la data en què es va emetre el dictamen o informe. El cercador també permet cercar tots els documents que hi hagi entre dues dates determinades, tal com es mostra a l'apartat assenyalat amb la lletra D.

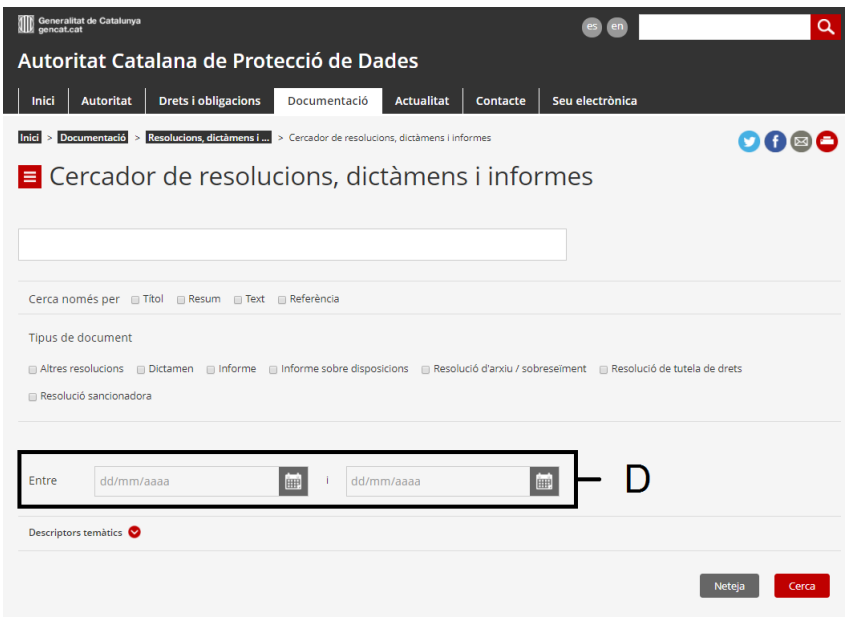

### **CERCA PER DESCRIPTOR TEMÀTIC**

Per últim, podeu fer la cerca utilitzant descriptors temàtics. Per desplegar-los i seleccionar-los, cliqueu la fletxa assenyalada amb la lletra.

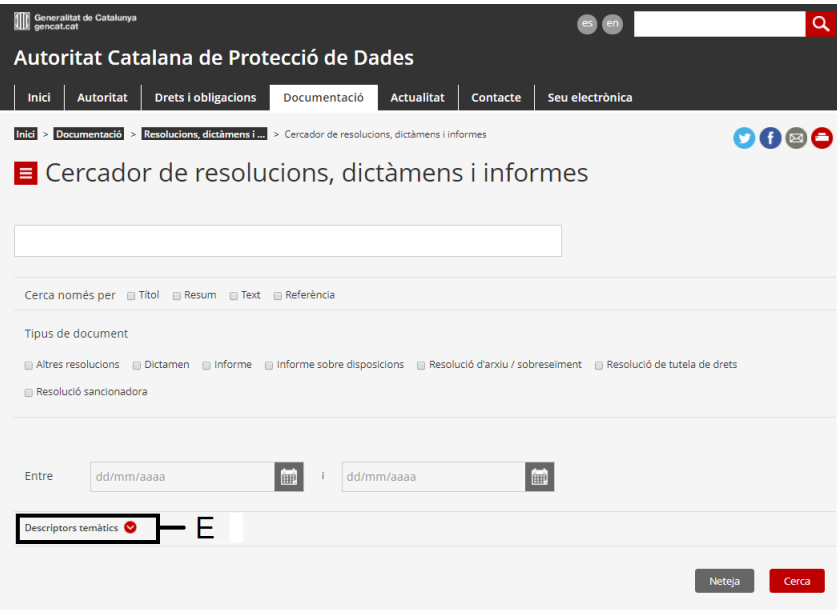

Quan ho feu, el cercador us mostrarà els descriptors de la manera següent:

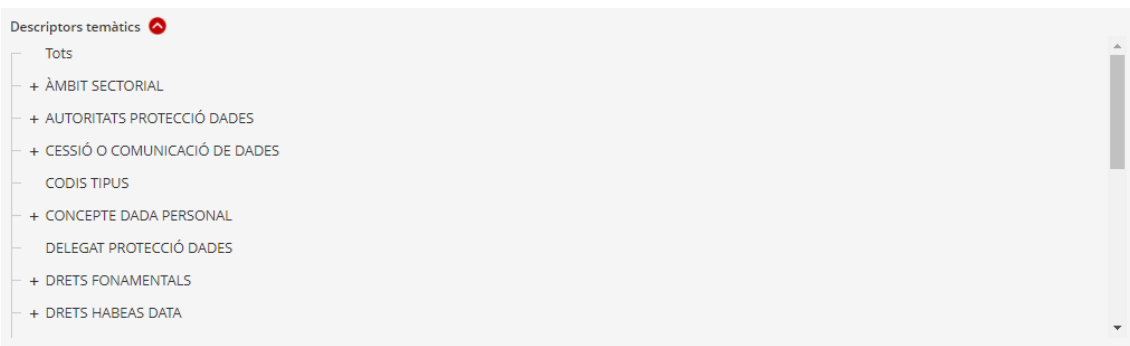

Podeu utilitzar un descriptor general o bé delimitar la cerca amb descriptors més específics. Per fer-ho, cliqueu la casella + que trobareu al costat de determinats descriptors. Aquesta casella us indica l'existència de descriptors més concrets.

Les cerques es poden fer combinant els diversos sistemes. Per exemple, podem introduir una o més paraules a l'apartat A, juntament amb un descriptor temàtic (apartat E) i/o una data concreta (apartat D).

Un cop seleccionats els criteris per cercar els documents, s'ha de clicar el botó de la part inferior del cercador **Cerca**.